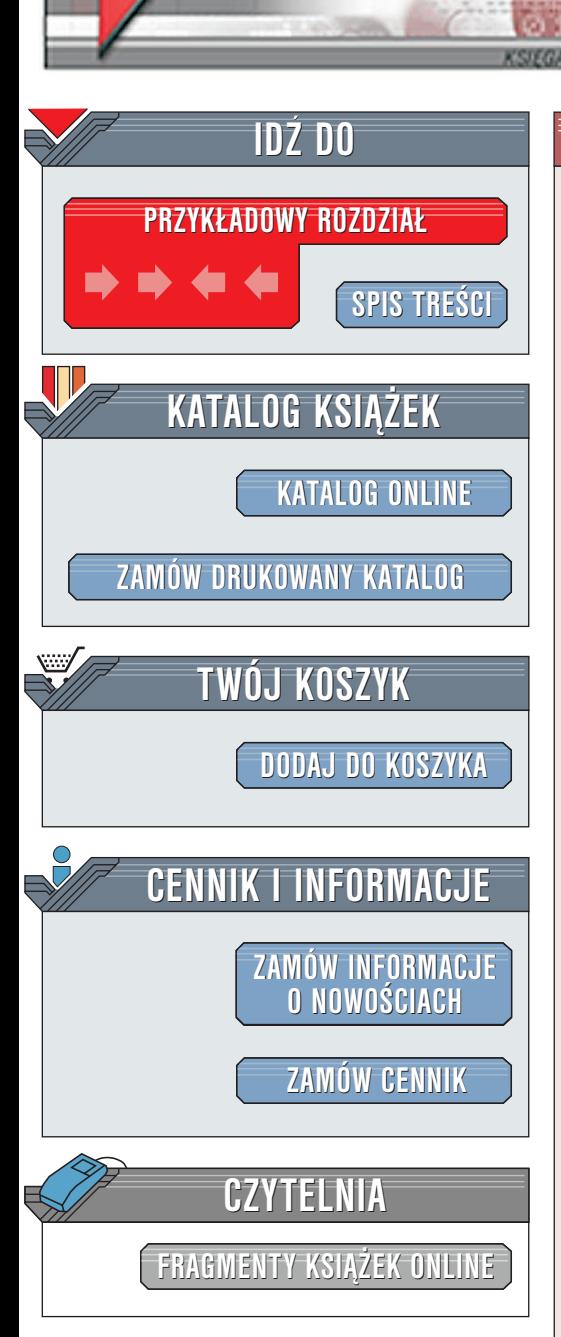

Wydawnictwo Helion ul. Chopina 6 44-100 Gliwice tel. (32)230-98-63 [e-mail: helion@helion.pl](mailto:helion@helion.pl)

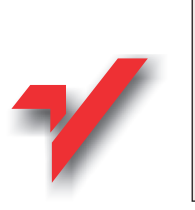

# Java Script. Ksiêga eksperta

lion. $\bm{p}$ 

Autor: Danny Goodman Tłumaczenie: Adam Żytka ISBN: 83-7197-179-6 Tytuł oryginału: [JavaScript Bible](http://www.amazon.com/exec/obidos/ASIN/0764531883/102-3133881-8336966) Format: B5, stron: 1096 oprawa twarda Zawiera CD-ROM

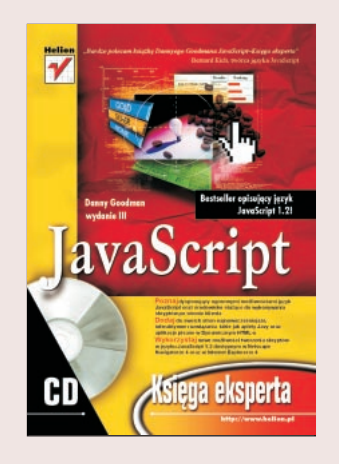

Interaktywne, pełne dynamiki strony WWW - to cel, który często stawiasz przed soba. Marzysz o wykorzystaniu apletów Javy bez przeciażania serwera, o projektowaniu stron w języku DHTML. Jeden z najbardziej znanych i poważanych ekspertów w branży, Danny Goodman, odkryje przed Toba tajniki i potegę języka JavaScript. W typowym dla siebie przejrzystym i precyzyjnym stylu autor przedstawia kompletny wykład na temat JavaScriptu, prowadząc nas od zagadnień elementarnych aż do zaawansowanych technik programowania. Dodatkowym atutem książki jest obszerny leksykon obiektów, funkcji i innych elementów języka.

Ta książka to wyczerpujący opis: s<br>.

- " • Języka JavaScript
- " Tworzenia animowanych przycisków
- " • Obiektów i innych kluczowych elementów języka, w tym struktur sterujących, funkcji, operatorów
- " Wykorzystania JavaScriptu do weryfikacji danych wprowadzonych przez użytkownika
- " • Użycia apletów Javy na stronach WWW
- Ró¿nic pomiêdzy implementacjami jêzyka zrealizowanymi przez firmy Netscape i Microsoft
- " " • Niezależnych od przegladarki aplikacji DHTML

• Debuggera przegladarki Netscape

## <span id="page-1-0"></span>Spis treści

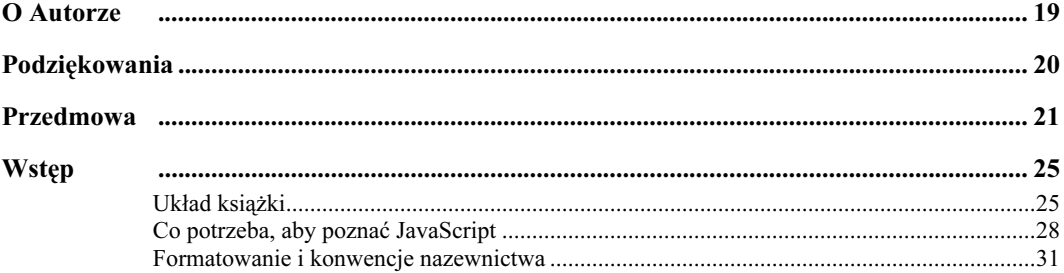

#### Część I Pierwsze kroki w JavaScripcie

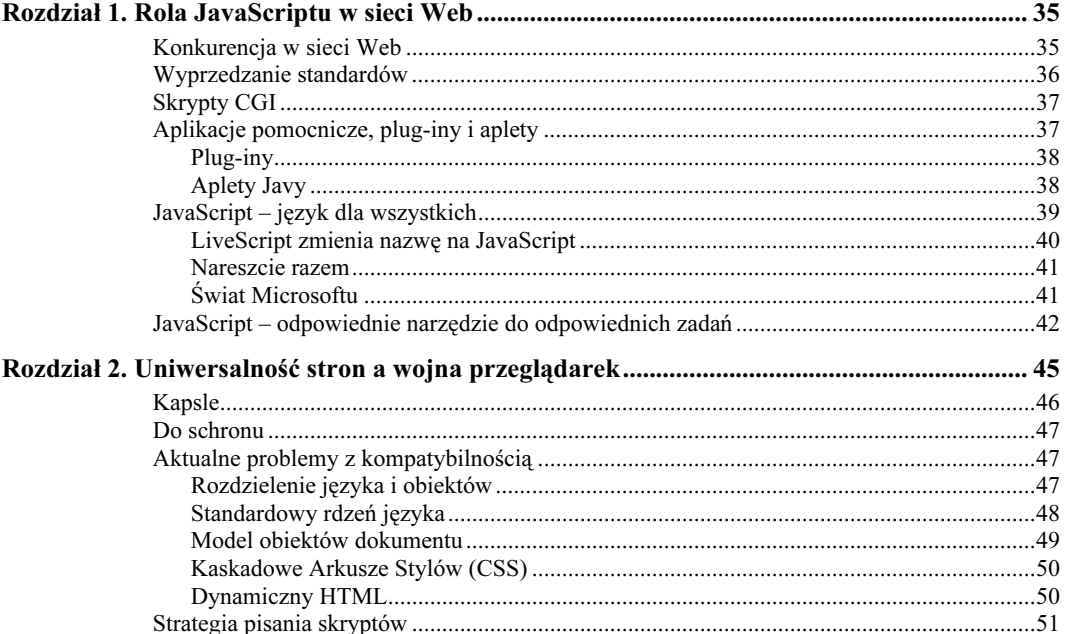

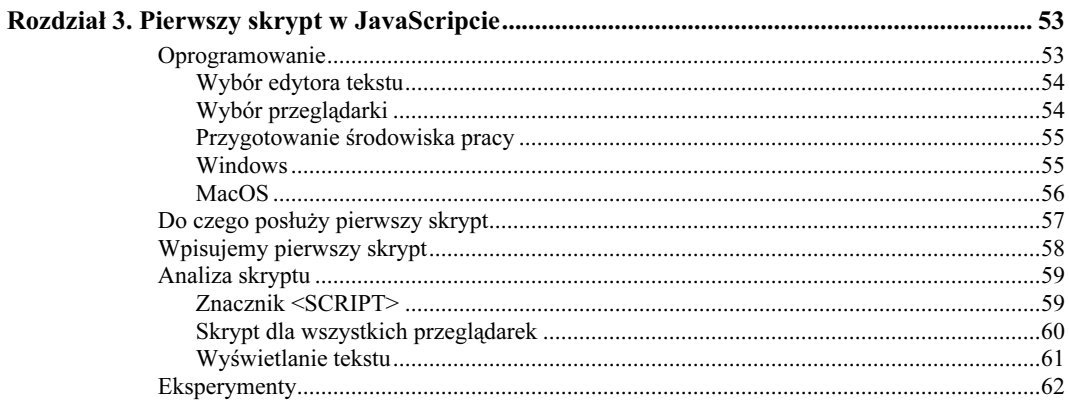

#### Część II Kurs JavaScriptu

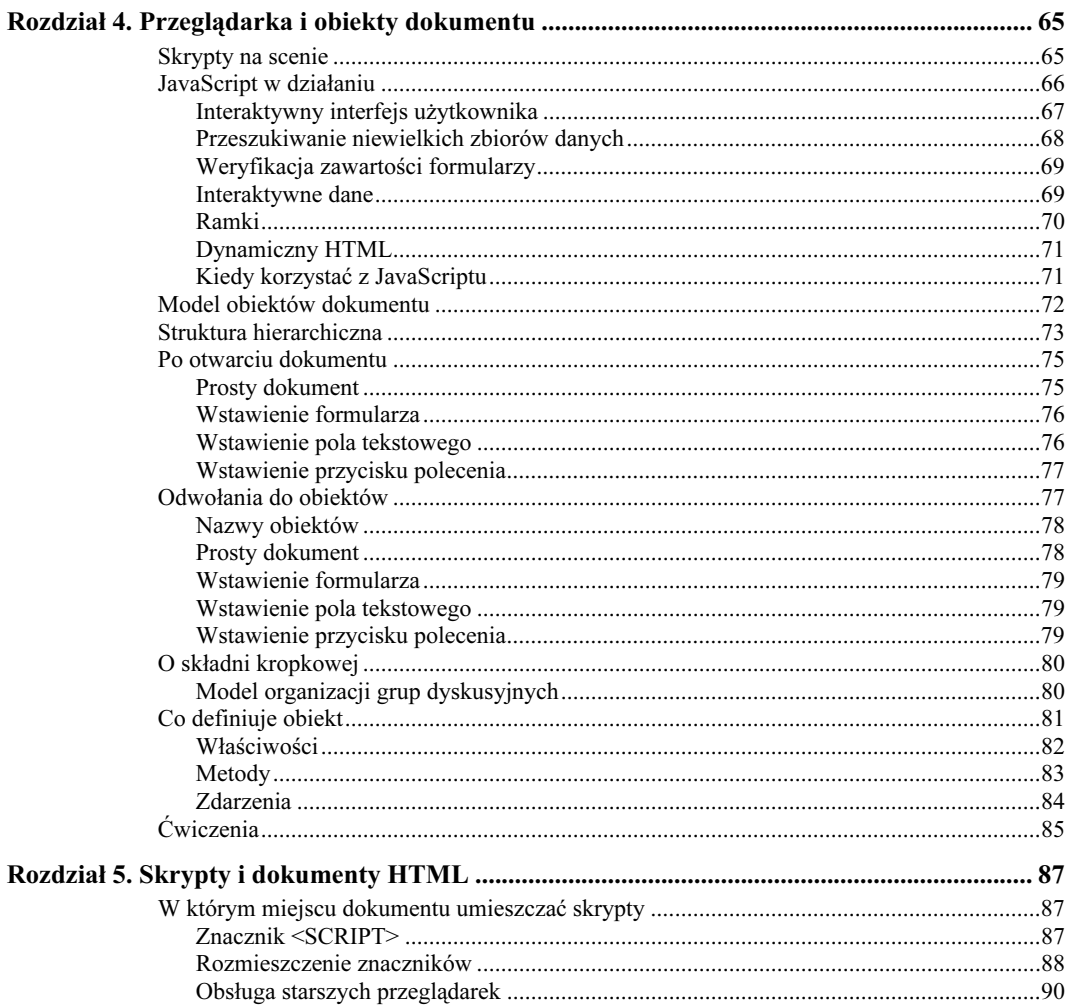

 $\overline{\mathbf{4}}$ 

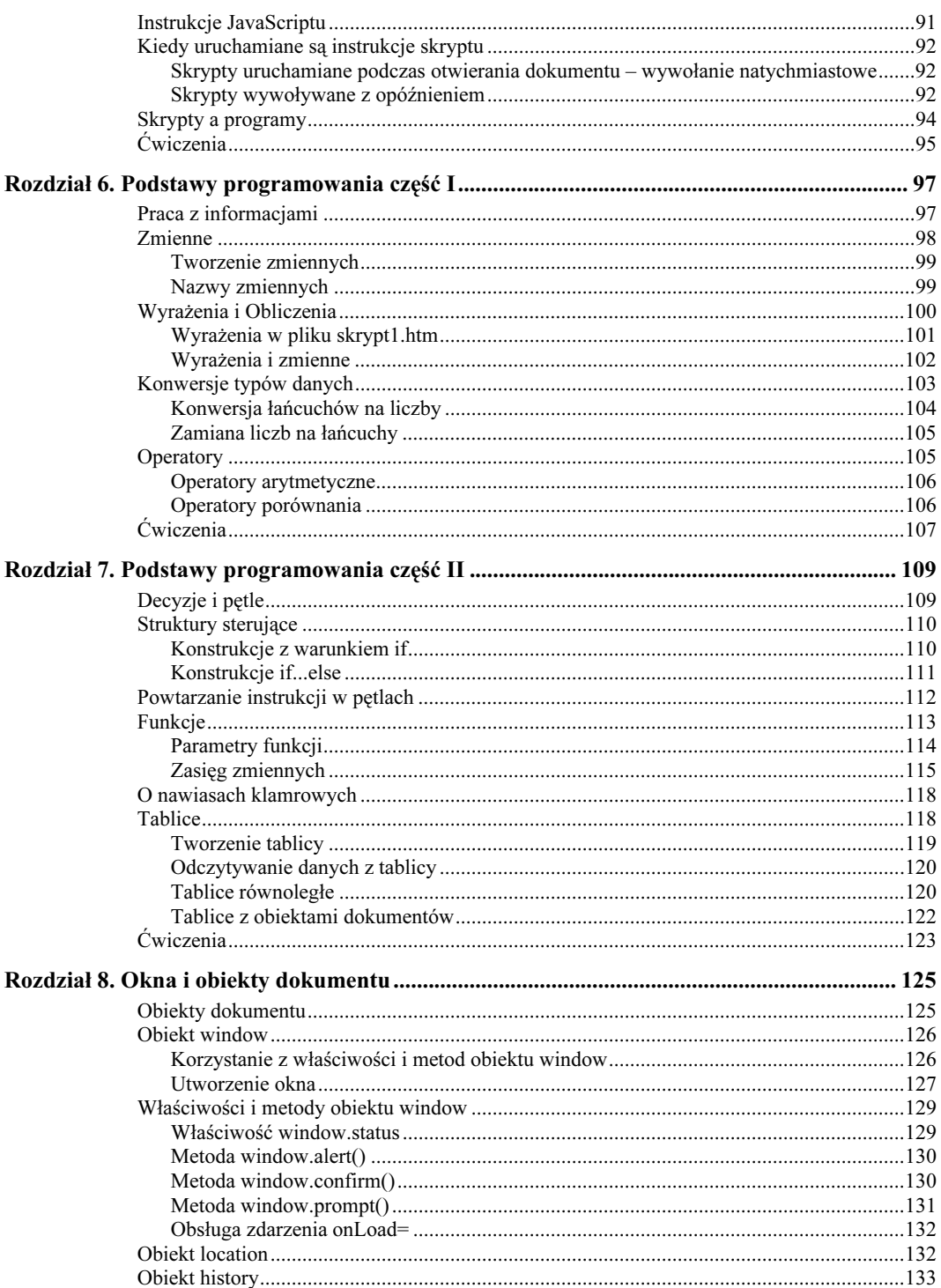

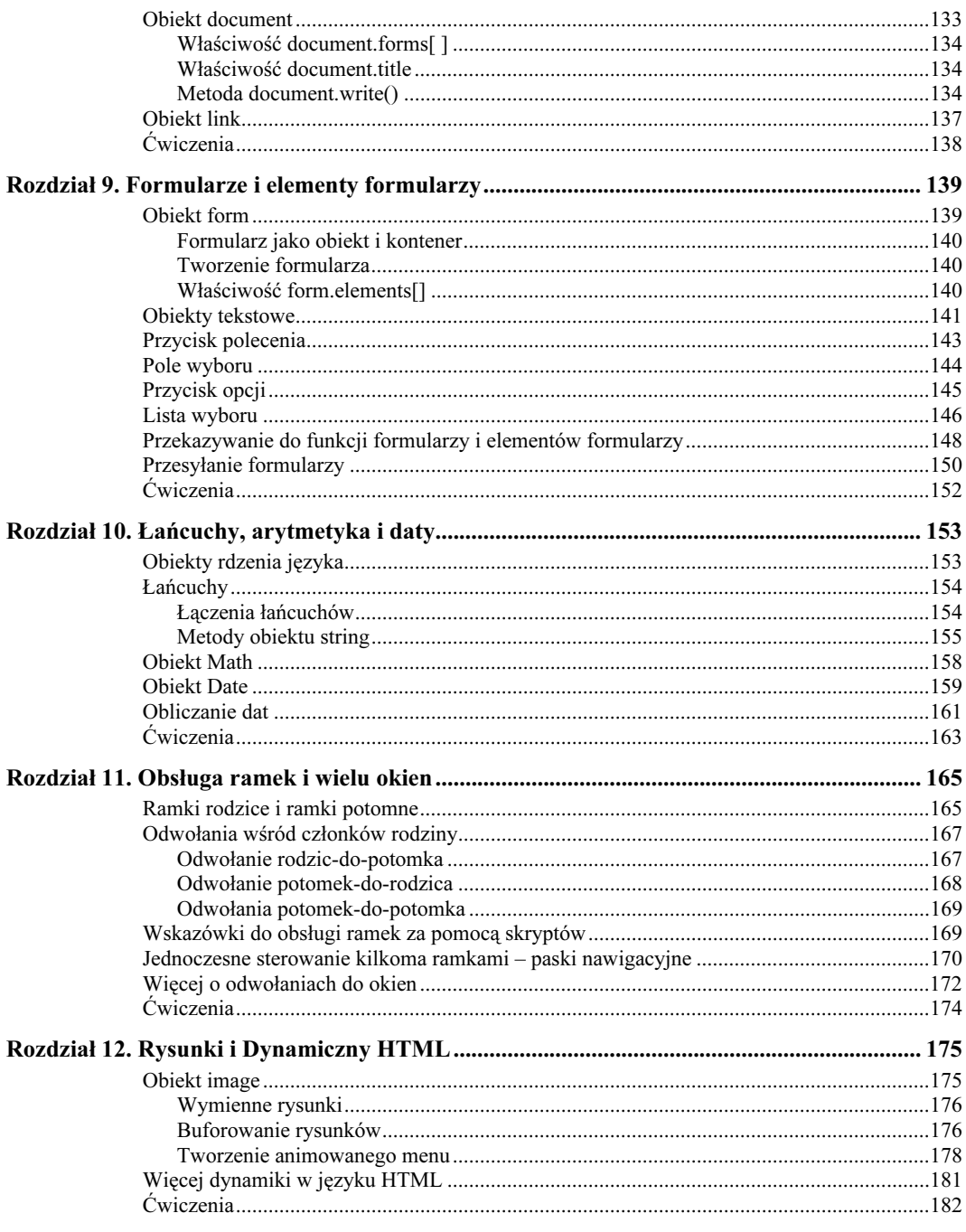

#### Część III Kompendium wiedzy o obiektach i składni JavaScriptu

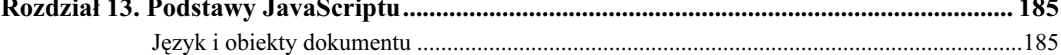

 $6$ 

**Rozdział** 

 $\overline{\phantom{a}}$ 

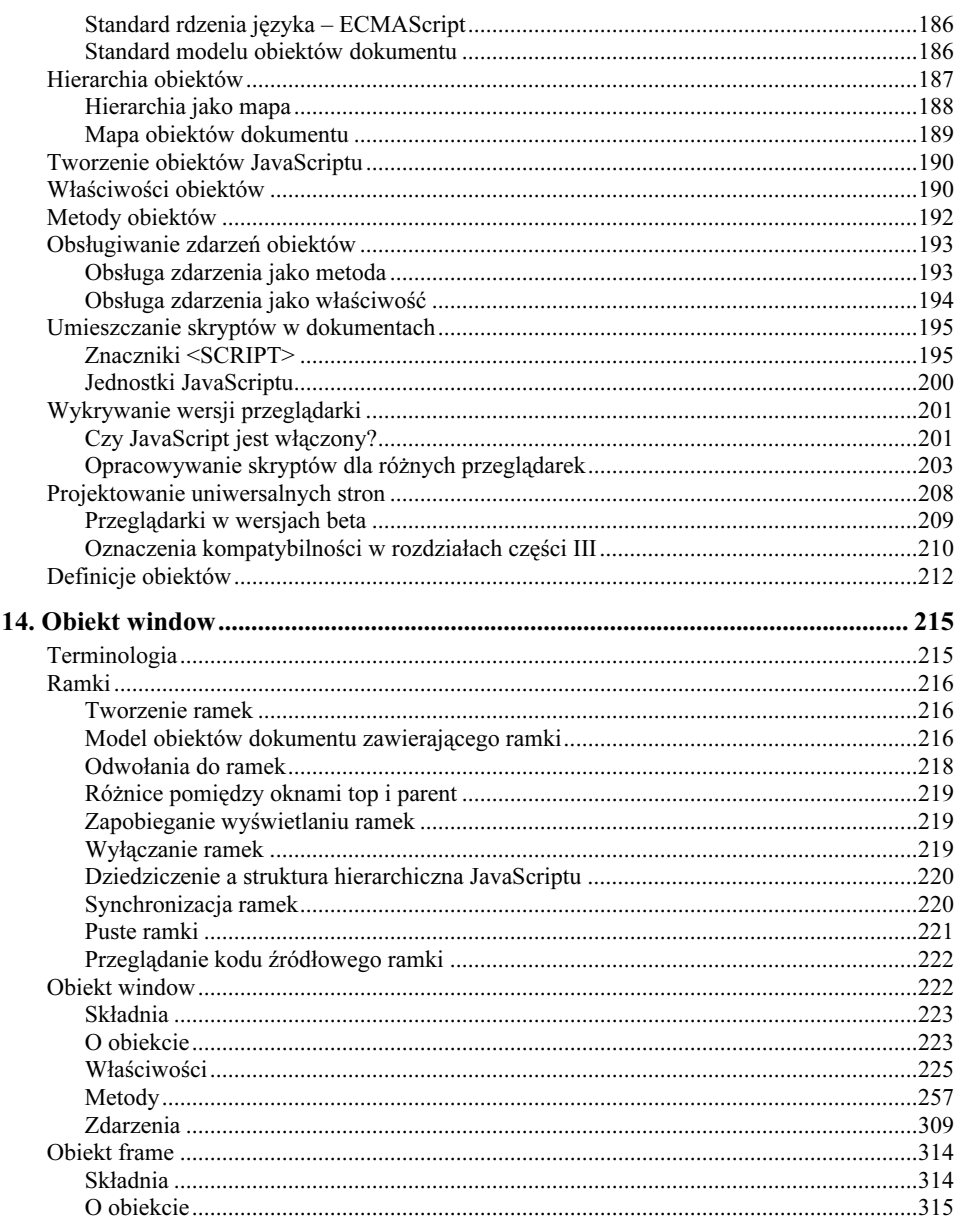

 $\overline{\mathbf{z}}$ 

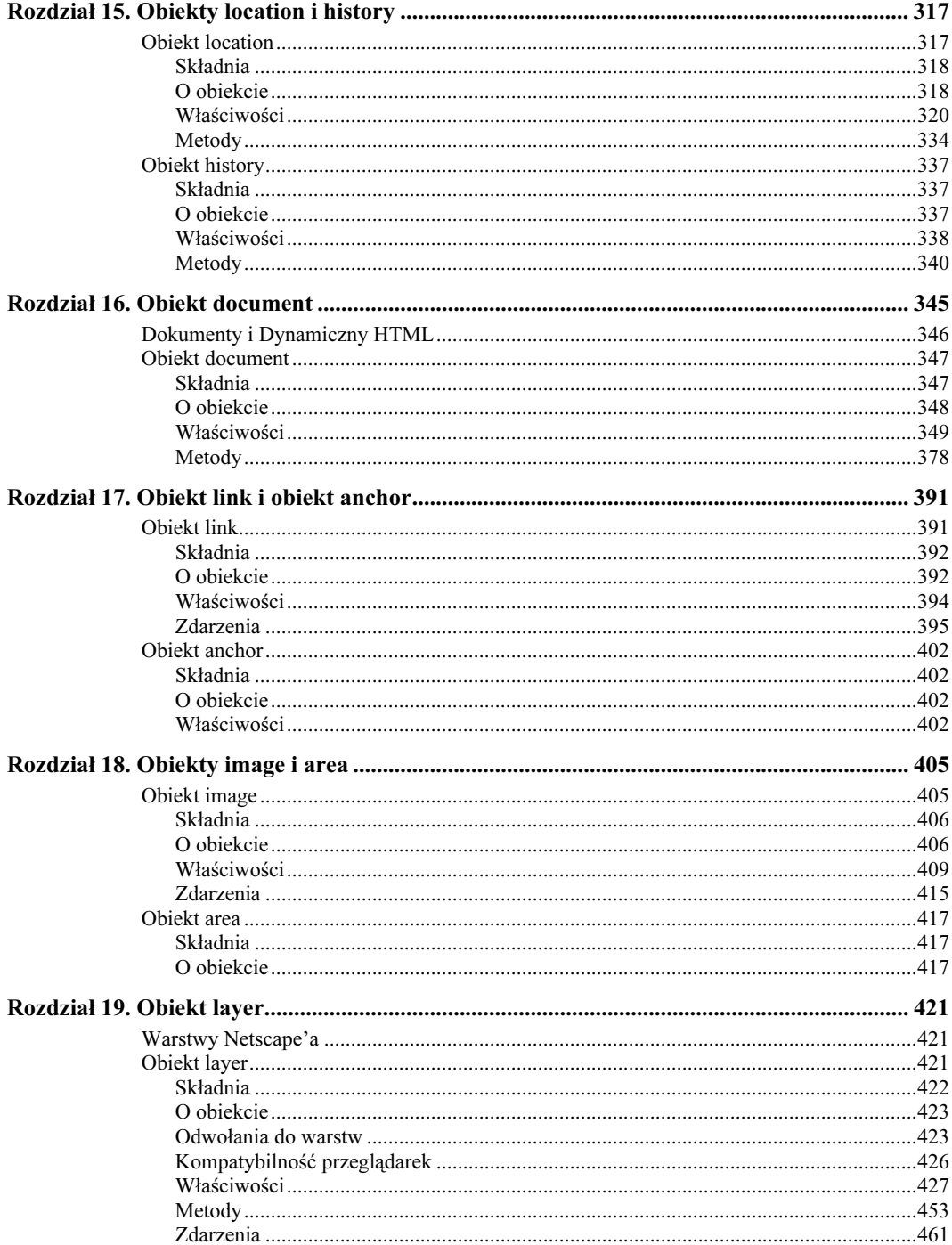

 $\boldsymbol{8}$ 

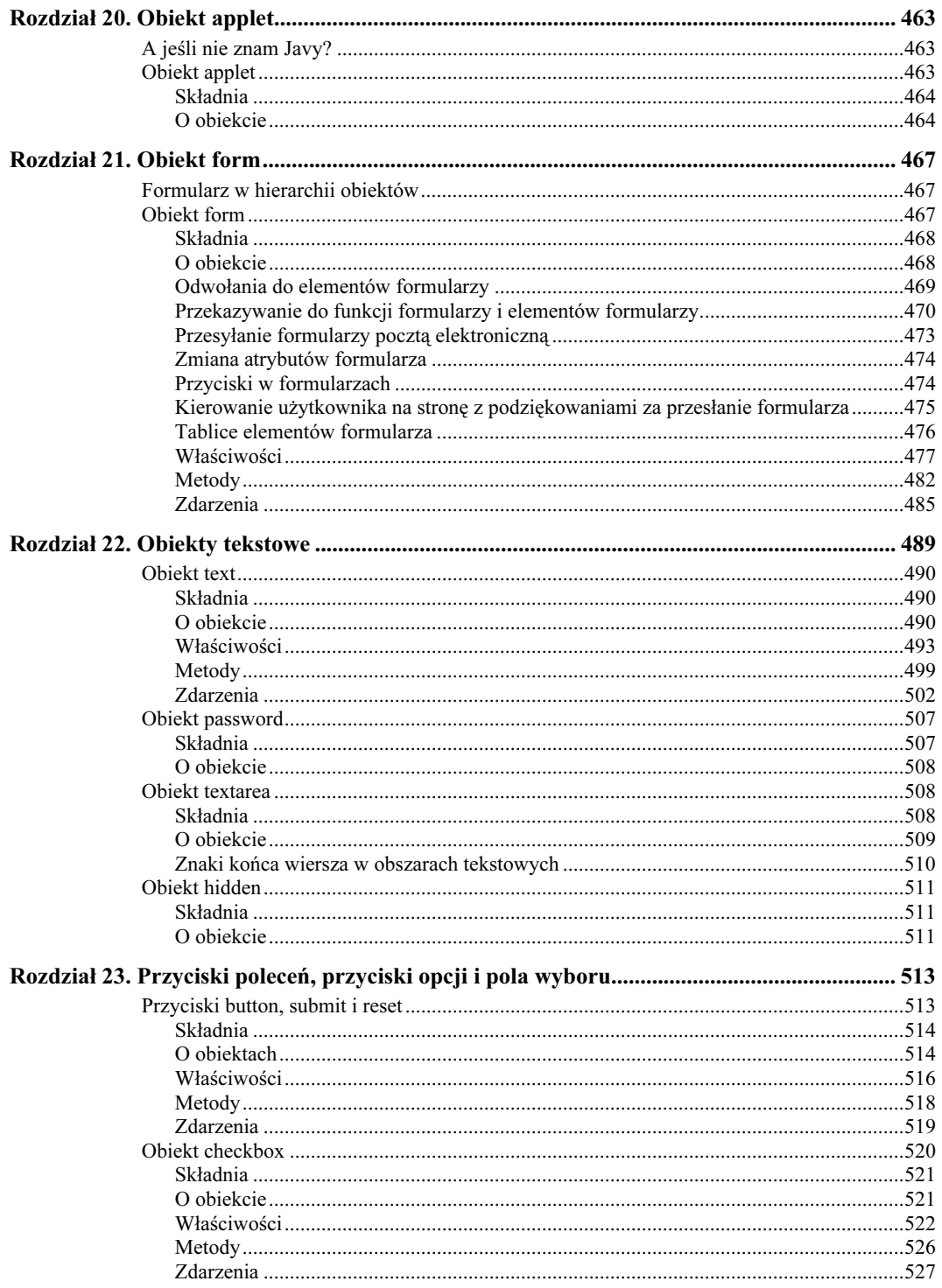

 $\overline{9}$ 

 $\overline{9}$ 

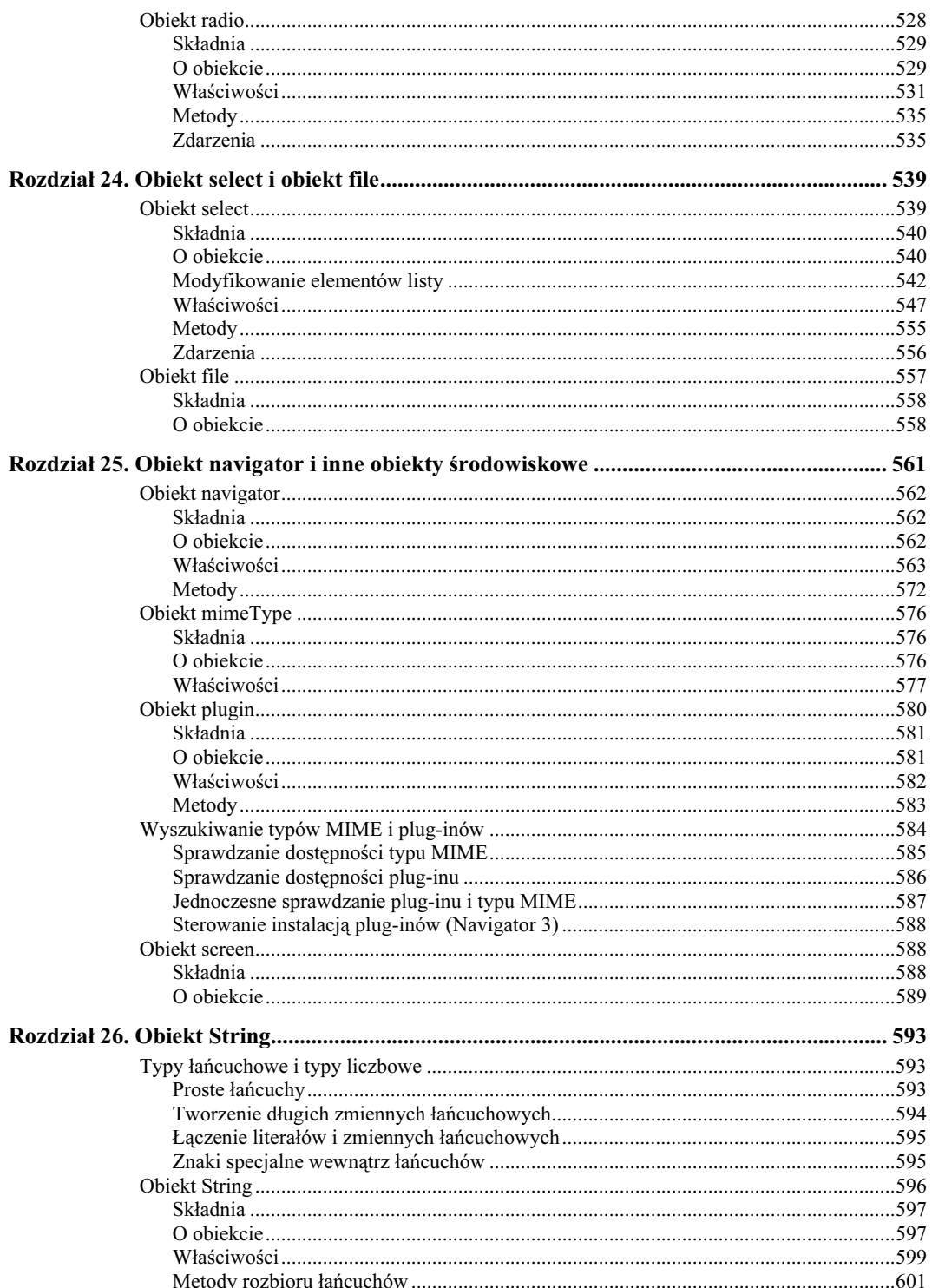

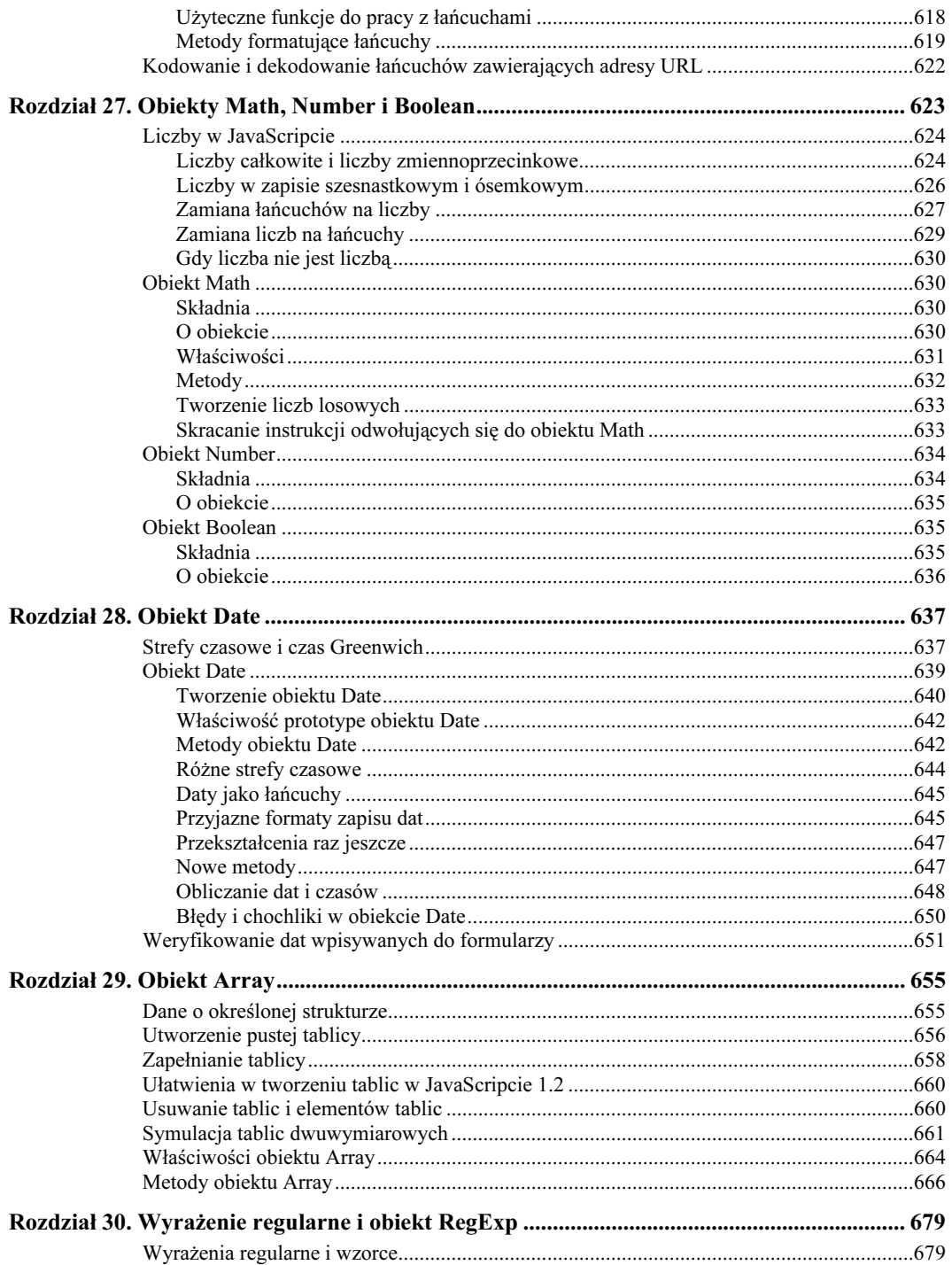

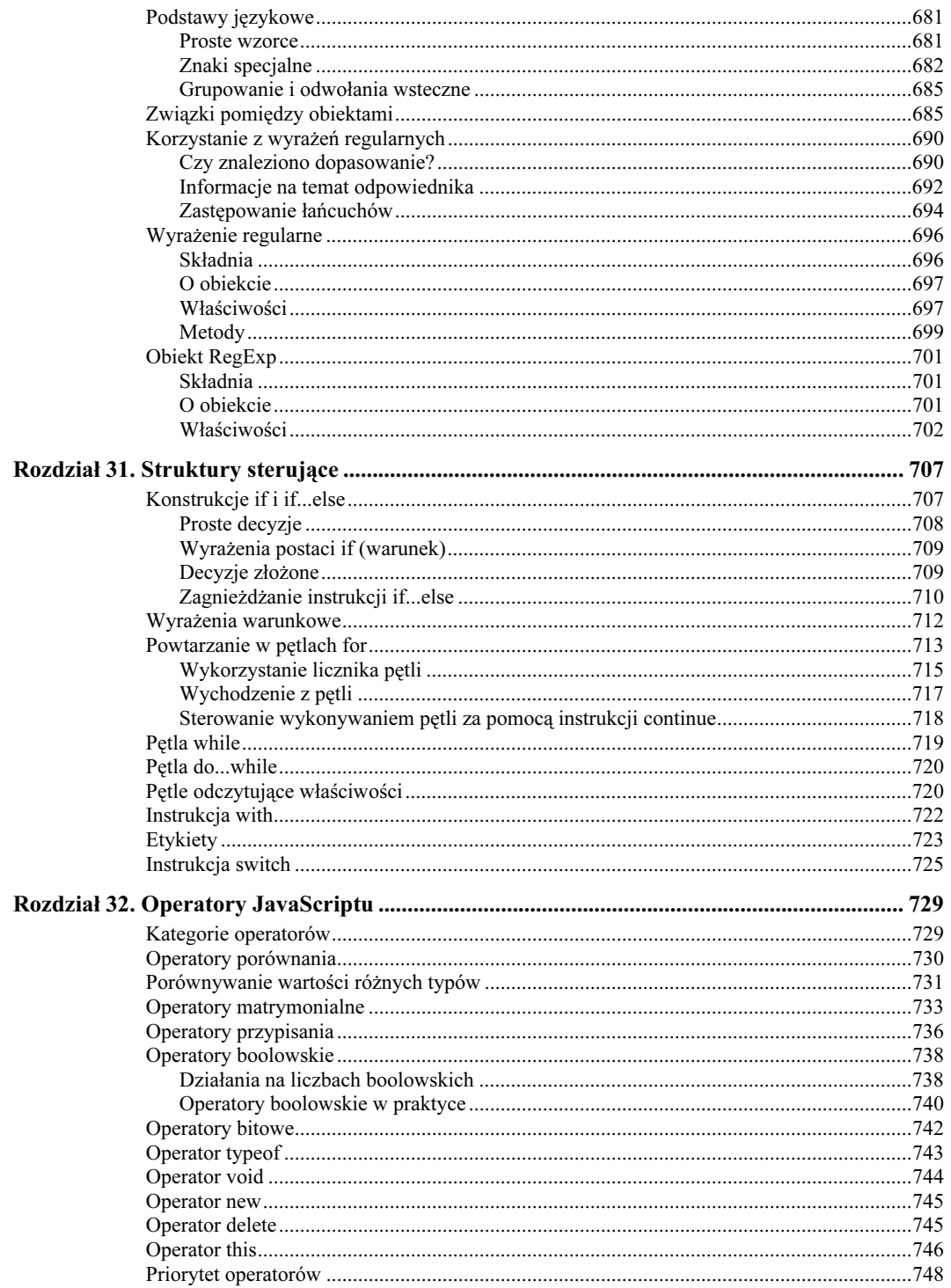

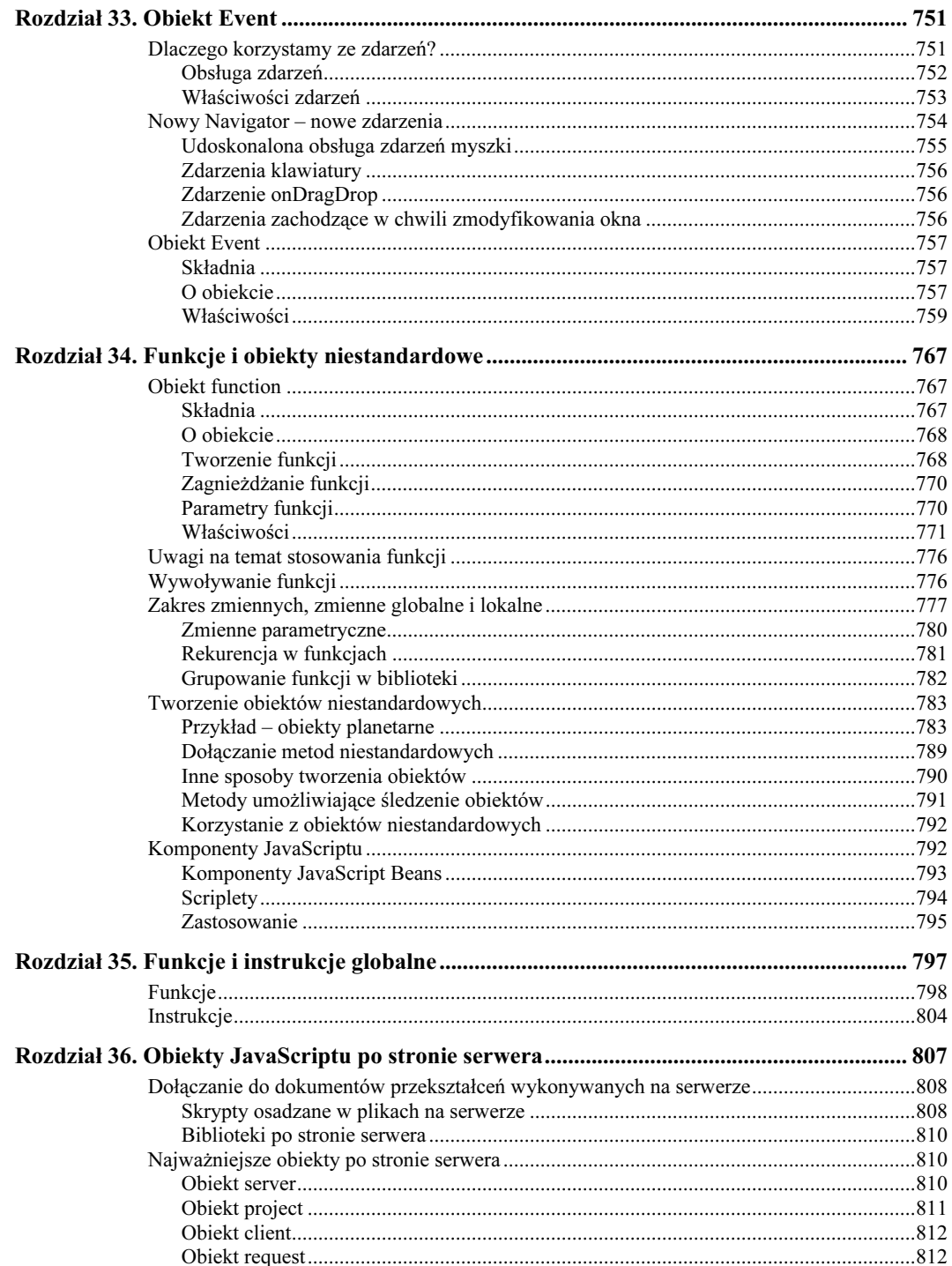

13

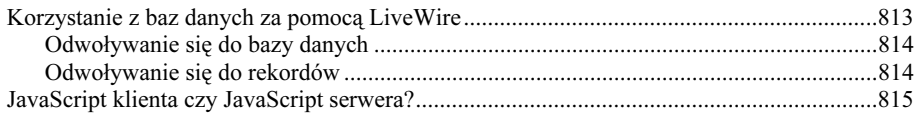

### Część IV Praktyczne wykorzystanie JavaScriptu

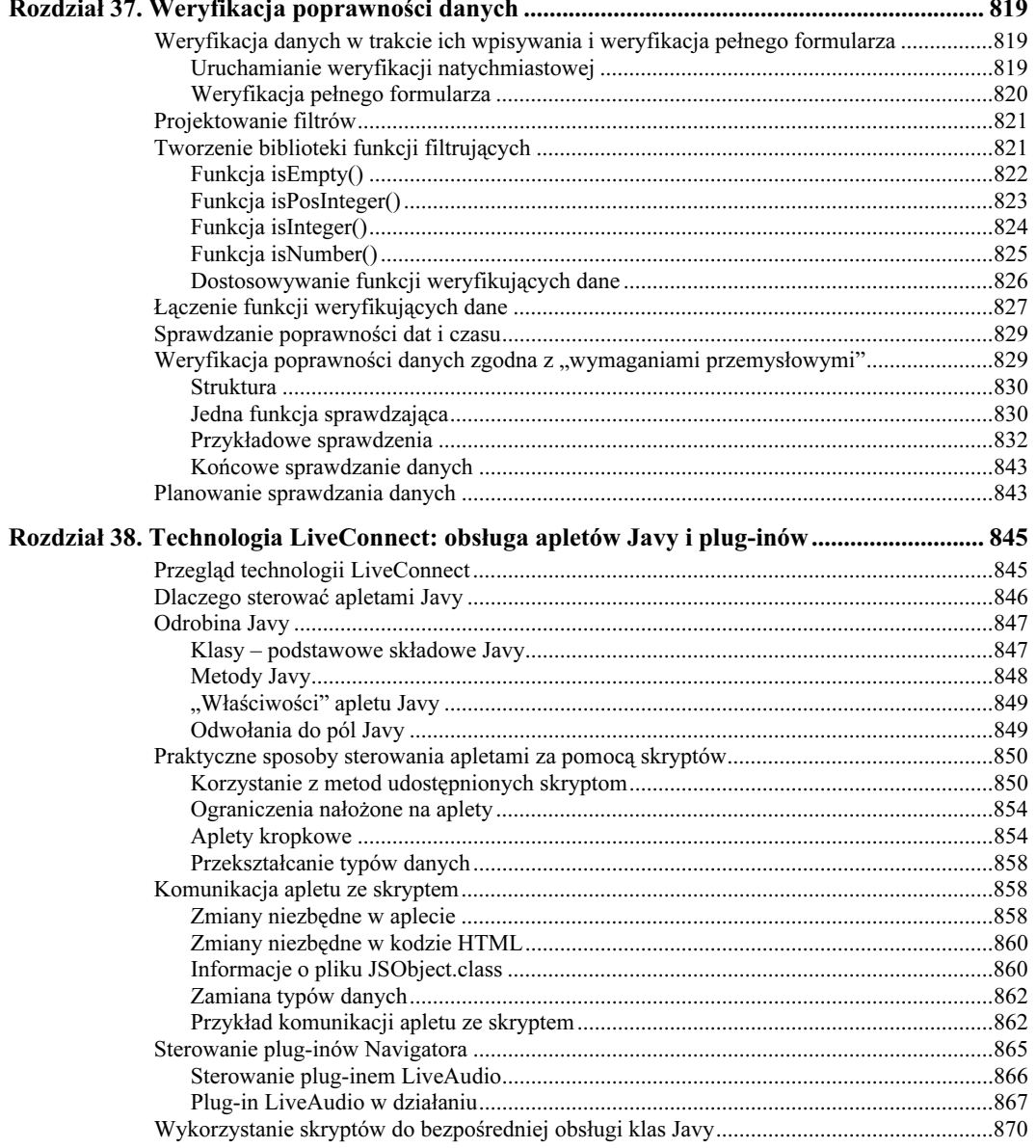

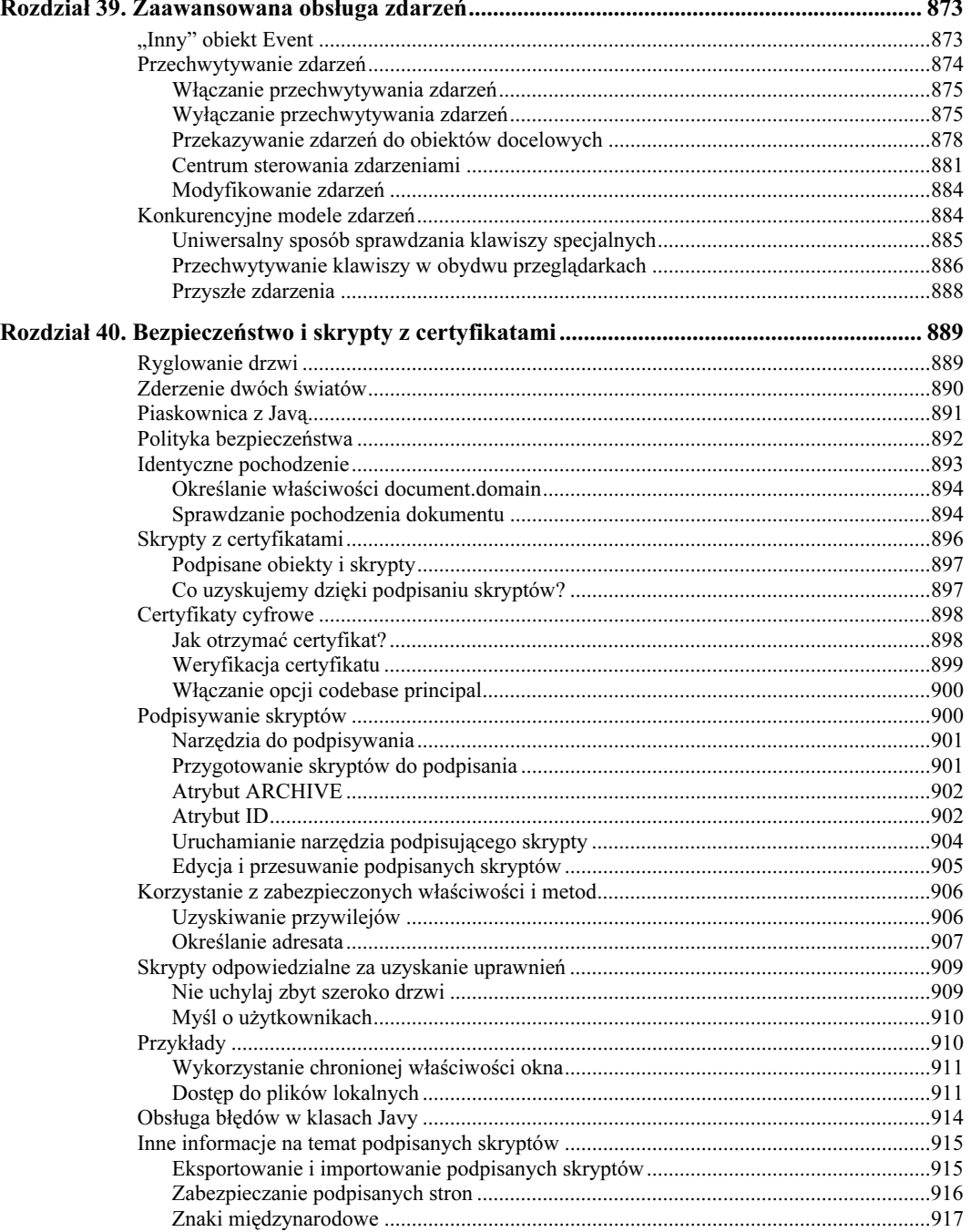

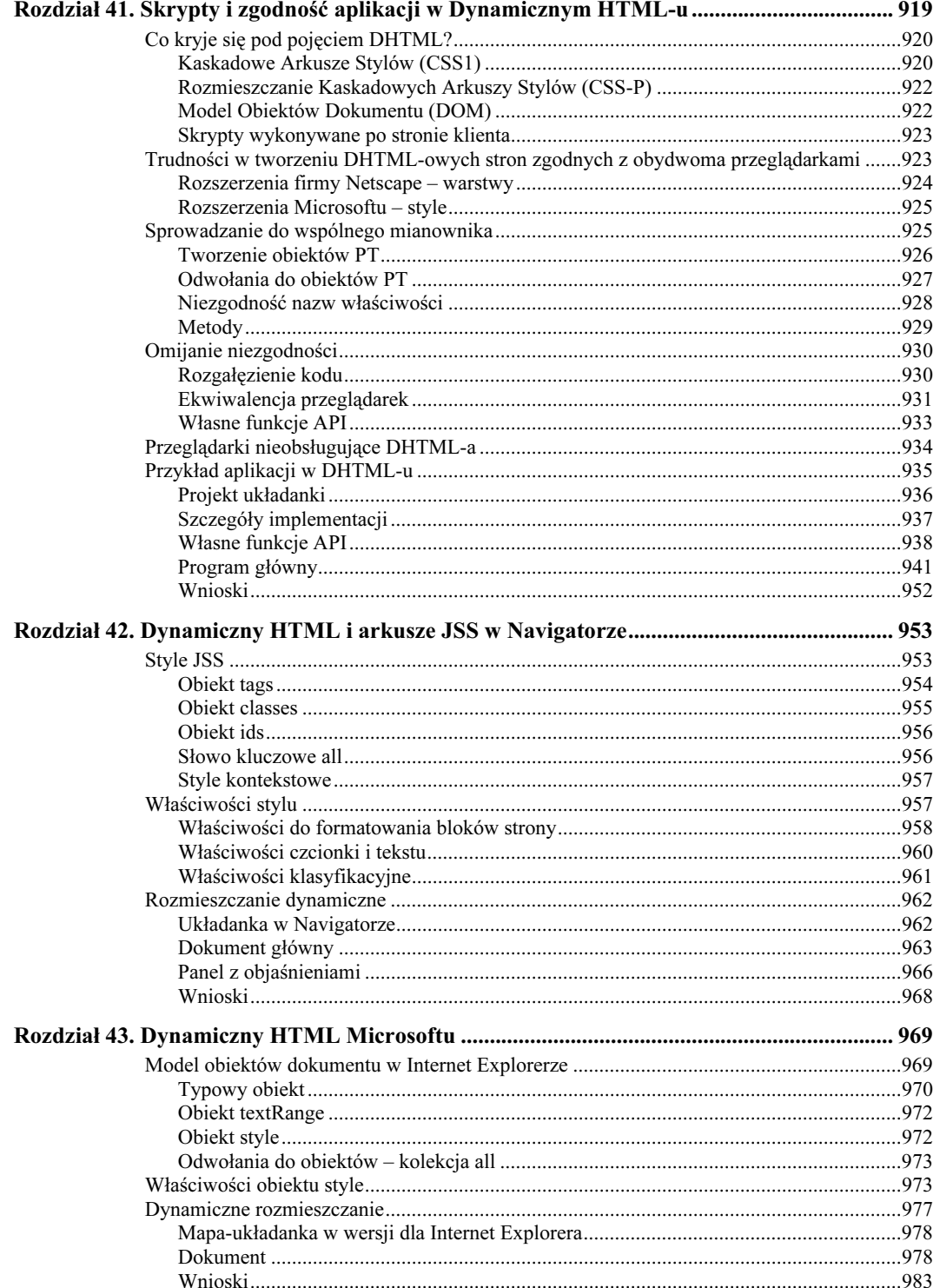

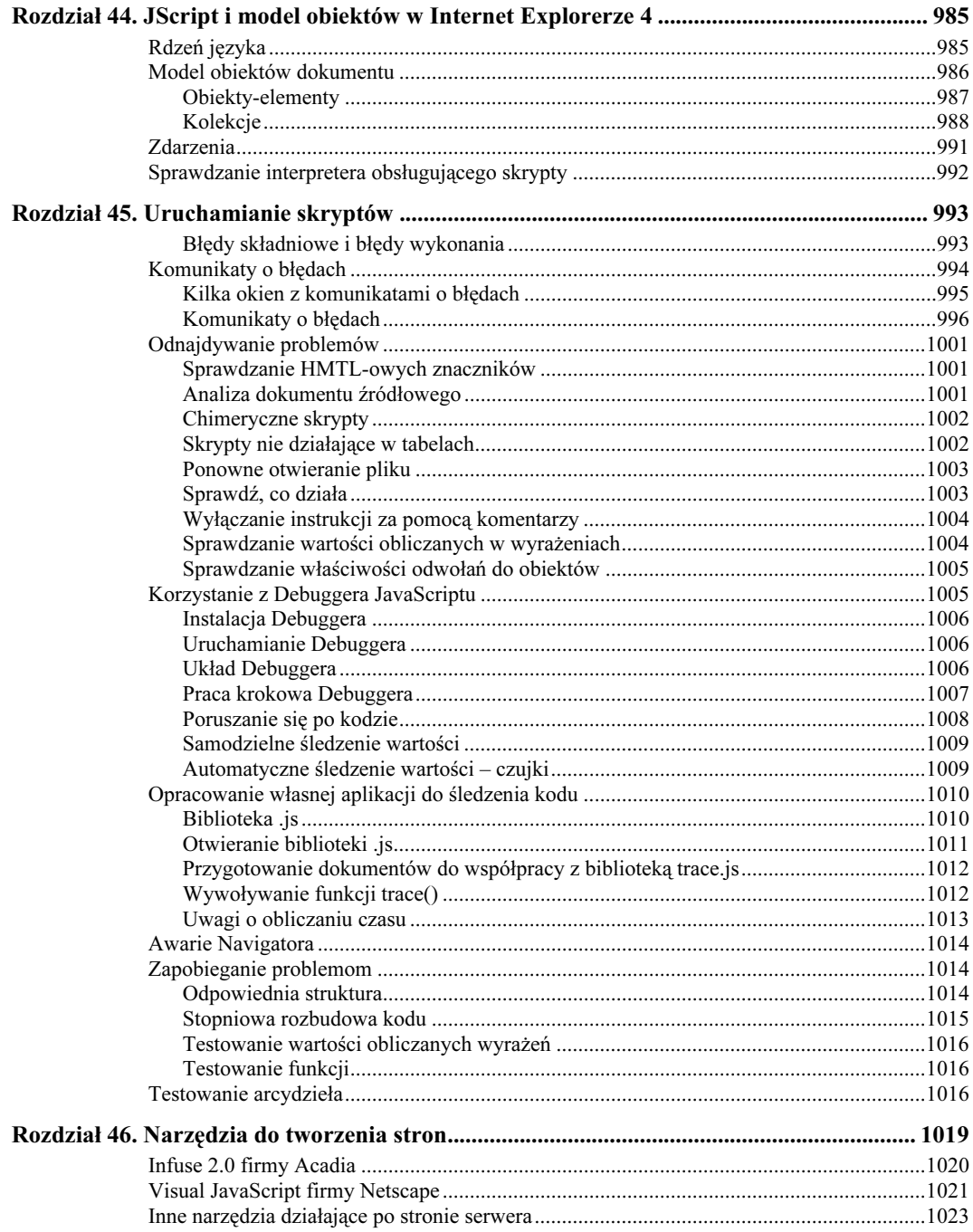

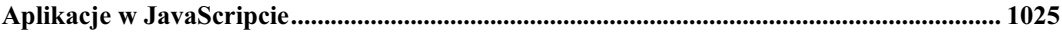

#### **Dodatki**

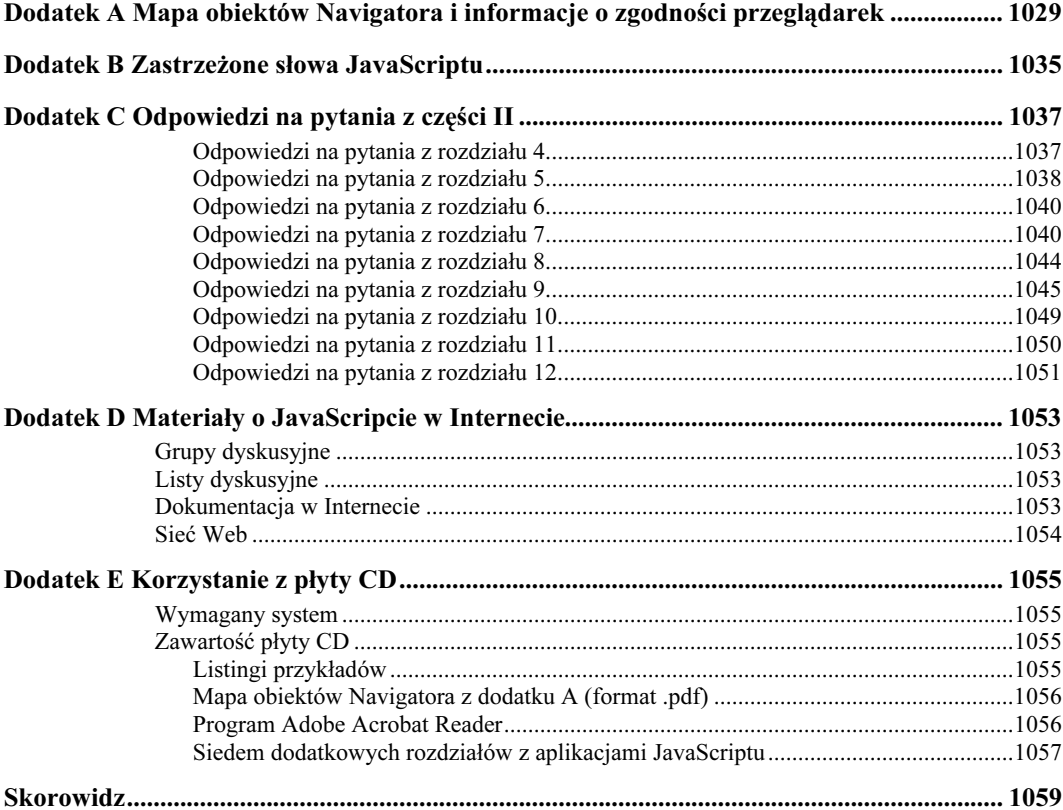

18

## <span id="page-17-0"></span>Rozdział 8. Okna i obiekty dokumentu

Teraz, kiedy masz już podstawowe wiadomości z zakresu programowania, łatwiej będzie zademonstrować, jak za pomocą skryptów obsługiwać obiekty dokumentów. Począwszy od tego rozdziału kurs JavaScriptu powraca do modelu obiektów dokumentu, bliżej zajmując się obiektami, z których często będziesz korzystać we własnych dokumentach.

## Obiekty dokumentu

Dla przypomnienia przeanalizuj model obiektów dokumentu Netscape Navigatora zamieszczony ponownie na rysunku 8.1.

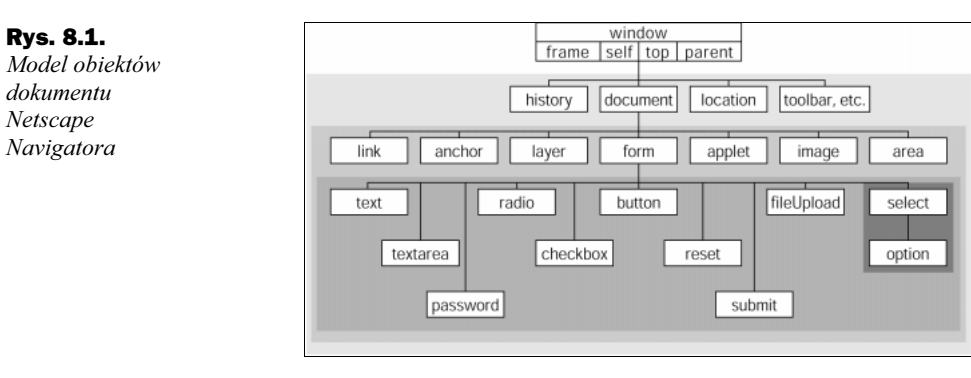

Ten rozdział poświęcony jest obiektom umieszczonym na szczycie lub blisko szczytu hierarchii – obiektom: window, location, history i document. Oprócz podawania podstawowych wiadomości umożliwiających pisanie prostych skryptów, rozdział stanowić ma również wprowadzenie do dogłębnej analizy każdego z tych obiektów, jego właściwości, metod i obsługi zdarzeń, którą przedstawimy w części III. Na tym etapie kursu omawiam jedynie podstawowe właściwości, metody i zdarzenia – o wiele więcej dowiesz się z części III. Do analizy przykładów tam umieszczonych niezbędna jest znajomość podstaw programowania omówiona we wcześniejszych rozdziałach.

## Obiekt window

Na samym szczycie hierarchii obiektów dokumentu znajduje się obiekt window. W piramidzie obiektów zajmuje on eksponowane miejsce – jest bowiem głównym kontenerem zawartości stron oglądanych w przeglądarce. O ile okno przeglądarki jest otwarte – nawet jeśli nie ma w nim żadnych dokumentów – w aktualnym modelu pamięci definiowany jest obiekt window.

Oprócz obszaru okna, w którym umieszczane są dokumenty, do sfery wpływów obiektu window zalicza się także wymiary okna oraz wszystkie elementy okna otaczające zawartość strony. Netscape obszar ten (w którym umieszczane są paski przewijania, paski narzędzi, paski stanu i – na platformach innych niż Macintosh – także pasek menu) nazywa krojem lub wykończeniem okna. Nie wszystkie przeglądarki, ani nawet nie wszystkie wersje Navigatora, mogą w pełni kontrolować wykończenie głównego okna, łatwo można jednak opracować skrypty tworzące dodatkowe okna o zadanych rozmiarach, w których umieszczane są tylko te elementy wykończenia, na które się zdecydujesz.

Chociaż ramkami zajmiemy się dopiero w rozdziale 11., mogę już teraz wspomnieć, że każda ramka jest także traktowana jako obiekt typu window. Po chwili zastanowienia, należy przyznać, że jest to rozwiązanie logiczne – w każdej ramce może być umieszczony inny dokument. W strukturze obiektów ramkę, w której wyświetlany jest dokument zawierający skrypt, tenże skrypt traktuje jako obiekt window.

Jak się za chwilę przekonasz, metody wyświetlające modalne okna dialogowe oraz modyfikujące tekst na pasku stanu na dole okna przeglądarki wygodnie jest dołączyć do obiektu window. Obiekt window udostępnia także metodę umożliwiającą tworzenie na ekranie samodzielnych okien dialogowych. Analizując właściwości, metody i zdarzenia zdefiniowane dla obiektu window w modelu obiektów Netscape'a (zobacz dodatek A), jasne powinno się stać, dlaczego umieszczone są one właśnie tam – porównaj ich zasięg z zasięgiem okna przeglądarki.

#### Korzystanie z właściwości i metod obiektu window

Odwołania skryptu do właściwości i metod obiektu window można zapisywać na kilka sposobów, kierując się raczej kaprysem i swoimi upodobaniami, a nie wymaganiami składniowymi. Najbardziej logiczny i najczęściej stosowany sposób tworzenia takich odwołań korzysta z obiektu window:

```
window.nazwaWłaściwości
window.nazwaMetody([parametery])
```
Gdy skrypt odwołuje się do okna zawierającego dokument, obiekt window posiada synonim. Synonimem tym jest słowo self. Składnia odwołania jest wtedy następująca:

```
self.nazwaWłaściwości
self.nazwaMetody([parametery])
```
Początkowych nazw obiektów możesz w odwołaniach używać zamiennie, ja skłaniam się jednak ku wykorzystywaniu słowa self w bardziej złożonych skryptach, w których umieszczono wiele ramek i okien. Słowo self bardziej dobitnie określa aktualne okno, w którym umieszczony jest dokument zawierający skrypt. Według mnie skrypt taki łatwiej się czyta – zarówno autorowi jak i innym osobom.

W rozdziale 4. wspomniałem, że podczas działania dowolnego skryptu, zawsze dostępny jest obiekt window. Obiekt ten można więc opuścić z odwołań do innych obiektów umieszczonych w oknie. W zapisie składniowym podanym poniżej przeglądarka przyjmuje, że właściwości i metody odwołują się do aktualnego okna:

```
nazwaWłaściwości
nazwaMetody([parametery])
```
Jak się za chwilę przekonamy, zapis niektórych metod może okazać się bardziej czytelny, jeśli opuścisz odwołanie do obiektu window. Bez względu na to, na które rozwiązanie się zdecydujesz, oba działać będą poprawnie.

#### Utworzenie okna

Skrypt nie tworzy głównego okna przeglądarki. Robi to użytkownik, uruchamiając przeglądarkę lub otwierając adres URL, czy jakiś plik za pomocą menu (jeśli w przeglądarce nie jest jeszcze otwarty żaden dokument). Po otwarciu głównego okna, skrypt umieszczony w dokumencie tego okna może natomiast utworzyć dowolną liczbę podokien.

Metodą, która tworzy nowe okno jest metoda window.open(). Metoda ta może zawierać do trzech parametrów, w których można określić charakterystyczne cechy okna, takie jak adres URL dokumentu, który ma być otwarty, nazwę okna (stosowaną w HTMLowych odwołaniach wykorzystujących słowo TARGET) oraz wygląd okna (czyli jego rozmiar i elementy wykończenia). Nie będę na razie zajmował się szczegółami dotyczącymi poszczególnych parametrów (dokładniej są one omówione w rozdziale 14.), natomiast chciałbym zwrócić uwagę na pewien istotny element metody window.open().

Przyjrzyj się poniższej instrukcji powodującej otwarcie nowego okna o podanym rozmiarze i zawierającego dokument HTML pobrany z serwera:

```
var subWindow = window.open("definition.html", "def",
"HEIGHT=200,WIDTH=300")
```
Należy zwrócić uwagę, że jest to instrukcja przypisania. Coś przypisywane jest do zmiennej subWindow. Cóż to jest? Okazuje się, że uruchomienie metody window.open() powoduje nie tylko otwarcie nowego okna, stosownie do wyspecyfikowanych parametrów – metoda oprócz tego przyjmuje wartość odwołania do nowego okna. W żargonie programistów mówi się, że metoda zwraca wartość, w tym przypadku odwołanie do prawdziwego obiektu. Właśnie ta zwrócona wartość przypisywana jest do zmiennej.

Skrypt może teraz wykorzystać tę zmienną jako pełnoprawne odwołanie do podokna. Jeśli chcesz uzyskać dostęp do jego właściwości lub metod, odwołując się do nich powinieneś skorzystać z tejże zmiennej. Na przykład, aby zamknąć podokno za pomocą skryptu w oknie głównym, odwołanie do metody close() tego podokna powinno wyglądać w następujący sposób:

```
subWindow.close
```
Jeśli skrypt w głównym oknie wywołałby metodę window.close(), self.close() lub po prostu close(), spowodowałaby ona zamknięcie głównego okna, a nie podokna. Odwołując się do metod lub właściwości innego okna, nie wolno opuszczać odwołania do niego. Wywiera to wpływ na tworzony kod, zechcesz bowiem prawdopodobnie, aby zmienna zawierająca odwołanie do podokna była dostępna tak długo, jak długo dokument główny dostępny jest w przeglądarce. Żeby tak się stało, zmienną należy zainicjalizować jako zmienną globalną, a nie jako zmienną lokalną wewnątrz funkcji (choć wewnątrz funkcji można następnie przypisać do zmiennej wartość). W ten sposób jedna funkcja może otwierać okno, a druga je zamykać.

Na listingu 8.1 przedstawiona jest strona, na której umieszczono przyciski do otwierania nowego, pustego okna i zamykania go z poziomu okna głównego. Aby sprawdzić działanie skryptów, zmniejsz główne okno przeglądarki, tak aby zajmowało mniej niż pół ekranu. Następnie, utworzywszy nowe, małe okno, przesuń je, tak by było ono widoczne także po wyświetleniu na pierwszym planie okna głównego. W kodzie na listingu 8.1 kluczowe znaczenie odgrywa to, że zmienną newWindow zdefiniowano jako zmienną globalną, dzięki czemu dostęp do niej mają obydwie funkcje. Po zadeklarowaniu zmiennej, jeśli nie zostanie dokonane do niej przypisanie, jej wartość to null. Okazuje się, że wartość null w warunkach spełnia taką samą rolę jak wartość false, natomiast dowolna wartość różna od wartości null odpowiada wartości true. Warunek w funkcji closeNewWindow() sprawdza się więc do sprawdzenia, czy przed wywołaniem metody close() otwarto podokno.

Listing 8.1. Odwołania do obiektów window

```
<HTML>
<HEAD>
<TITLE>Otwieranie i zamykanie okien</TITLE>
<SCRIPT LANGUAGE="JavaScript">
var newWindow
function makeNewWindow() {
  newWindow = window.open("","","HEIGHT=300,WIDTH=300")
}
function closeNewWindow() {
   if (newWindow) {
    newWindow.close()
   }
}
</SCRIPT>
</HEAD>
<BODY>
<FORM>
  <INPUT TYPE="button" VALUE="Utwórz nowe okno"
onClick="makeNewWindow()">
  <INPUT TYPE="button" VALUE="Zamknij nowe okno"
onClick="closeNewWindow()">
</FORM>
</BODY>
</HTML>
```
### Właściwości i metody obiektu window

Jedna właściwość i trzy metody obiektu window opisane w tym rozdziale, wywierają bezpośredni wpływ na interakcje użytkownika ze stroną. Działają one we wszystkich obsługujących skrypty przeglądarkach. Złożone przykłady demonstrujące wykorzystanie poszczególnych właściwości i metod obiektu window można znaleźć w części III.

#### Właściwość window.status

Na pasku stanu na dole przeglądarki w chwili wskazania myszką łącza, zazwyczaj wyświetlany jest adres URL. Podczas otwierania dokumentu, inicjalizacji apletów Javy itd. pojawiają się na nim inne komunikaty. Za pomocą JavaScriptu na pasku stanu można jednak wyświetlać własne komunikaty, jeśli tylko miałyby one okazać się pomocne dla osób odwiedzających strony. Przykładowo, zamiast adresu URL, do którego prowadzi łącze, można na pasku stanu wyświetlić jakiś inny, bardziej czytelny opis strony (lub obydwa te elementy, co zadowoli zarówno żółtodziobów, jak i sieciowych weteranów).

Tekst do właściwości window.status można przypisać w dowolnej chwili. Aby na pasku stanu w odpowiednim momencie pojawiały się opisy łącz, umieszczony na nim tekst musi być zmieniany przez obsługę zdarzenia onMouseOver= obiektu link (łącza). Specyfika zmieniającej tekst na pasku stanu obsługi zdarzenia onMouseOver= polega na konieczności zastosowania instrukcji return true. W JavaScripcie wymagane jest to niezwykle rzadko, w tym konkretnym przypadku okazuje się jednak niezbędne do pomyślnego nadpisania przez skrypt tekstu na pasku stanu.

Ze względu na prostotę przypisywania wartości do właściwości window.status, bardzo często instrukcje skryptów umieszcza się bezpośrednio w znacznikach, w definicjach obsługi zdarzeń. Jest to rozwiązanie korzystne w przypadku krótkich skryptów, nie jest bowiem wówczas konieczne definiowanie samodzielnej funkcji oraz umieszczanie na stronie znaczników <SCRIPT>. Instrukcje umieszczane są po prostu wewnątrz znacznika połączenia <A>:

```
<A HREF="http://home.netscape.com" onMouseOver="window.status=
'Odwiedź stronę firmy Netscape (home.netscape.com)';
return true">Netscape</A>
```
Przyjrzyj się dobrze dwóm instrukcjom skryptu, umieszczonym w obsłudze zdarzenia onMouseOver=.

Te dwie instrukcje to:

window.status='Odwiedź stronę firmy Netscape (home.netscape.com)' return true

W przypadku umieszczania instrukcji wewnątrz znaczników należy oddzielać je od siebie za pomocą średników. Ważne jest też to, aby wokół nich umieszczony był podwójny cudzysłów ("..."). Aby łańcuch przypisywany do właściwości window.status umieścić wewnątrz skryptu (atrybutu znacznika) zamkniętego w podwójnym cudzysłowie, łańcuch ten otaczamy apostrofami ('...').

Zmiana napisów na pasku stanu wymaga niewielkiego nakładu pracy, a jest niezwykle użyteczna. Efektem ubocznym udostępnienia możliwości obsługi za pomocą skryptów pasków stanu są pojawiające się na nich – na niektórych stronach – okropne, przewijające się napisy. Ohyda!

#### Metoda window.alert()

Z metody window.alert() w niniejszym kursie korzystałem już wielokrotnie. Metoda ta wyświetla okno dialogowe z tekstem, który przekazywany jest do niej jako parametr (zobacz rysunek 8.2). Zamknięcie okna umożliwia umieszczony w nim przycisk OK (jego wyglądu nie można zmieniać).

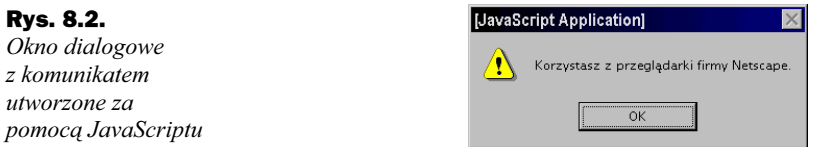

Wygląd tego i dwóch innych, opisanych niżej okien dialogowych nieznacznie się zmieniał w różnych wersjach przeglądarek obsługujących skrypty. Niektóre wersje Navigatora na pasku tytułowym zamiast tekstu JavaScript Application, który jasno wskazuje, że mamy do czynienia z aplikacją JavaScriptu, wyświetlają napis Netscape. Napisu tego nie można zmieniać za pomocą skryptów. Zmieniana może być tylko treść komunikatu.

Wszystkie trzy metody wyświetlające okna dialogowe dobrze ilustrują możliwość użycia metod obiektu window bez konieczności podawania w odwoływaniu nazwy tego obiektu. Pomimo tego, że metoda  $a \text{arct}(\cdot)$  pod względem formalnym jest metodą obiektu window, pomiędzy oknem generującym komunikat a oknem z komunikatem nie zachodzą żadne bliższe związki. W stronach, które tworzę zazwyczaj nie korzystam więc z pełnego odwołania:

alert("Okno komunikatu utworzone za pomocą JavaScriptu." )

#### Metoda window.confirm()

W kolejnym typie okna dialogowego, którym się teraz zajmiemy, umieszczone są dwa przyciski. W większości przeglądarek, bez względu na wersję i platformę sprzętową, są to przyciski Cancel (Anuluj) i OK. Okno to, pokazane na rysunku 8.3, nazywane jest oknem potwierdzenia. Co ważniejsze, metoda, która je wyświetla zwraca wartość – jest to wartość true, jeśli użytkownik naciśnie przycisk OK i wartość false w przypadku naciśnięcia przycisku Cancel (Anuluj). Okno i zwracana przez nie wartość może być wykorzystana do tego, aby zadecydować, które instrukcje skryptu należy wykonać.

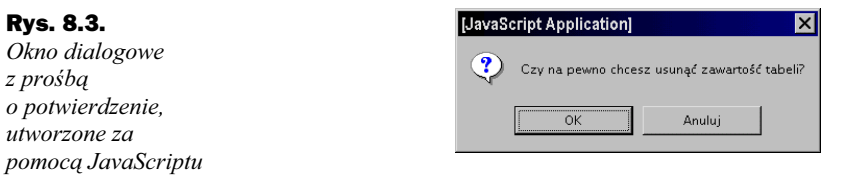

Ponieważ omawiana metoda zawsze zwraca wartość boolowską, możemy wykorzystać ją w warunkach tworzonych za pomocą słowa if lub w konstrukcji if...else. W poniższym fragmencie kodu pytamy na przykład użytkownika, czy wykonywanie aplikacji ma się rozpocząć od początku. Jeśli tak, w przeglądarce otwierana jest domyślna strona witryny.

```
if (confirm("Czy na pewno chcesz rozpocząć od początku?")) {
  location = "index.html"
}
```
#### Metoda window.prompt()

Ostatnie okno dialogowe tworzone za pomocą metody obiektu window zawiera określony w skrypcie tekst komunikatu i pole tekstowe umożliwiające użytkownikowi wpisanie danych (zobacz rysunek 8.4). Okna można się pozbyć za pomocą jednego z dwóch przycisków: Cancel (Anuluj) lub OK. Pierwszy z nich powoduje anulowanie odpowiedzi, a drugi zaakceptowanie tekstu wpisanego do okna.

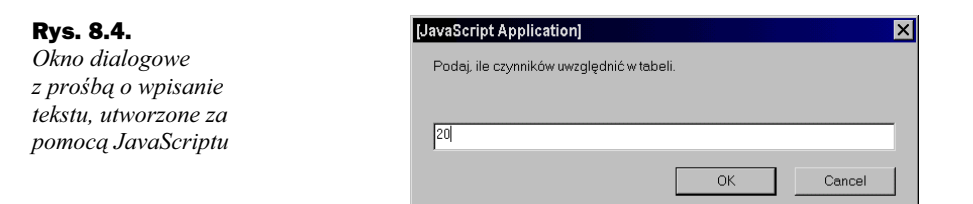

Metoda window.prompt() korzysta z dwóch parametrów. Pierwszym z nich jest komunikat, stanowiący objaśnienie dla użytkownika. W polu tekstowym można zasugerować domyślną odpowiedź, podając jako drugi parametr zmienną typu string. Jeśli nie chcesz, aby w oknie pojawiała się odpowiedź domyślna, skorzystaj po prostu z łańcucha pustego (zapisywanego za pomocą znaków cudzysłowu bez odstępu w środku).

Po naciśnięciu przez użytkownika dowolnego przycisku, metoda zwraca wartość. Po naciśnięciu przycisku Cancel (Anuluj) zwracana jest wartość null, bez względu na to, co wpisano do pola. Naciśnięcie przycisku OK powoduje natomiast, że zwracany jest łańcuch wpisany przez użytkownika. Z informacji tych skrypty mogą korzystać w konstrukcjach sterujących if bądź if...else. Wartość null w warunkach traktowana jest jak wartość false. W ten sam sposób traktowane są również łańcuchy puste. Dzięki temu w warunku można łatwo sprawdzić, czy do pola wpisano jakieś znaki, co ułatwia znacznie jego zapisanie. Widać to na poniższym przykładzie:

```
var answer = prompt("Jak masz na imię?", "")
if (answer) {
   alert("Cześć, " + answer + "!")
}
```
Metoda alert() wywoływana jest jedynie wówczas, gdy użytkownik wpisał w oknie jakiś tekst i nacisnął przycisk OK.

#### Obsługa zdarzenia onLoad=

Obiekt window obsługuje kilka zdarzeń systemowych i zdarzenia wywoływane przez użytkownika. Zdarzeniem, z którego będziesz zapewne korzystał najczęściej jest zdarzenie zachodzące w chwili, gdy wszystkie elementy strony zostaną otwarte przez przeglądarkę. Zdarzenie to nie zachodzi dopóki przeglądarka pobiera rysunki, aplety Javy i pliki danych dla plug-inów. Próba odczytania obiektów dokumentu podczas otwierania strony może okazać się niebezpieczna. Jeśli bowiem obiekt nie został jeszcze odczytany (na przykład ze względu na wolne połączenie sieciowe lub przeciążenie serwera) skrypt spowoduje błąd. Zaletą używania obsługi zdarzenia onLoad= do wywoływania funkcji jest to, że mamy pewność, iż wszystkie obiekty dokumentu są już pobrane i umieszczone w modelu obiektów dokumentu przeglądarki.

Definicje obsługi wszystkich zdarzeń obiektu window umieszczane są wewnątrz znaczników <BODY>.

Mimo tego, że z czasem zaczniesz kojarzyć atrybuty znacznika <BODY> z właściwościami obiektu document, definicje obsługi zdarzeń umieszczane w jego wnętrzu dotyczą obiektu window (z obiektem document nie są skojarzone żadne zdarzenia).

## Obiekt location

Czasem obiekt w hierarchii przedstawia coś, co nie ma fizycznego odpowiednika, takiego jak okno czy przycisk. Sytuacja taka zachodzi w przypadku obiektu location. Obiekt ten reprezentuje adres URL dokumentu odczytanego w oknie. Jest on zatem czymś innym niż obiekt document omówiony w dalszej części rozdziału. Obiekt document to właściwa zawartość strony, podczas gdy obiekt location to po prostu adres URL.

O ile nie znasz stosunkowo dobrze mechanizmów działania sieci Web, zapewne nie zdajesz sobie sprawy z tego, że adres URL składa się z wielu komponentów określających lokalizację i sposób transferu danych pliku. Na adres URL składa się nazwa protokołu (na przykład http:) i nazwa hosta (na przykład www.giantco.com). Wszystkie te elementy można odczytać jako właściwości obiektu location. Najczęściej jednak skrypty, które będziesz tworzył, korzystać będą tylko z jednej właściwości – właściwości href opisującej pełny adres URL.

Przypisanie wartości do właściwości location.href to najprostszy sposób pozwalający na sterowane za pomocą skryptów przechodzenia przeglądarki na inne strony, bądź to w aktualnym oknie bądź w innej ramce. Do strony we własnej witrynie można przejść podając względny adres URL (tzn. adres względny wobec aktualnie otwartej strony) zamiast adresu pełnego, zawierającego informacje o protokole i nazwie hosta.

Skrót dobrze sprawdzający się w przypadku Navigatora polega na opuszczeniu w odwołaniu właściwości href. Można po prostu przypisać do obiektu location adres URL (względny lub pełny), a Navigator sam przejdzie do żądanej strony. Dlatego wykonanie obydwu poniższych instrukcji daje ten sam efekt:

```
location="http://www.dannyg.com"
location.href="http://www.dannyg.com"
```
Jeśli strona ma być otwarta w innym oknie lub ramce, w instrukcji należy umieścić odwołanie do odpowiedniego obiektu. Przykładowo, jeśli skrypt otwiera nowe okno i do zmiennej newWindow przypisuje odwołanie do niego, otwarcie w tym oknie nowego dokumentu umożliwi poniższa instrukcja:

```
newWindow.location = "http://www.dannyg.com"
```
## Obiekt history

Kolejnym obiektem, który nie ma fizycznego odpowiednika na stronie jest history. W każdym oknie przechowywana jest lista ostatnio odwiedzanych przez przeglądarkę stron. Chociaż na liście umieszczone są adresy URL tych stron, odczytywanie adresów za pomocą skryptu, nie jest w zasadzie możliwe. Metody obiektu history pozwalają natomiast poruszać się do przodu i do tyłu po liście adresów (czyli historii) obowiązującej dla aktualnie otwartej strony.

## Obiekt document

W obiekcie document umieszczana jest właściwa zawartość strony. Właściwości oraz metody obiektu document mają ogólnie rzecz biorąc wpływ na wygląd oraz zawartość dokumentu wyświetlanego w oknie. Pominąwszy niektóre zaawansowane opcje Dynamicznego HTML-a wprowadzone w Internet Explorerze 4, po odczytaniu dokumentu, tekst na stronie nie może być za pomocą skryptu odczytywany ani zmieniany.

Jednak jak miałeś okazję przekonać się już w pierwszym skrypcie w rozdziale 3., metoda document.write() umożliwia dynamiczne sterowanie zawartością strony podczas jej otwierania. Wiele właściwości obiektu document ustalanych jest za pomocą atrybutów w znaczniku <BODY>. Pozostałe właściwości to często tablice innych obiektów w dokumencie.

Uzyskanie dostępu do właściwości i metod obiektu document nie jest skomplikowane, co widać w poniższych konstrukcjach składniowych:

```
[window.]document.nazwaWłaściwości
[window.]document.nazwaMetody
```
Odwołanie do obiektu window nie jest obowiązkowe wówczas, gdy skrypt odwołuje się do obiektu document, w którym sam się zawiera.

#### Właściwość document.forms[]

Jednym z obiektów często umieszczanych w dokumencie jest obiekt typu form. Ponieważ nie ma powodów, dla których w dokumencie nie można byłoby umieścić więcej niż jednego formularza, kolejne formularze przechowywane są jako elementy tablicy we właściwości document.forms[]. Jak sobie zapewne przypominasz z opisu tablic umieszczonego w rozdziale 7., numer indeksu wewnątrz nawiasów kwadratowych wskazuje na jeden z elementów tablicy. Aby więc uzyskać dostęp do pierwszego formularza w dokumencie, należy skorzystać z następującego odwołania:

document.forms[0]

Zazwyczaj lepszym rozwiązaniem jest jednak korzystanie z nazw formularzy przypisywanych do nich za pomocą atrybutu NAME. Odwołanie takie wygląda następująco:

document.nazwaFormularza

Za pomocą obydwu sposobów uzyskujemy dostęp do tego samego obiektu. Jeśli natomiast skrypt ma obsługiwać obiekty wewnątrz formularza, pełne odwołanie do nich powinno zawierać słowa document i form.

#### Właściwość document.title

Nie wszystkie właściwości obiektu document opisuje się wewnątrz znacznika <BODY>. Tytuł dokumentu, czyli właściwość document.title jest określana wewnątrz znaczników <TITLE> w sekcji <HEAD>. Ustawienie to pełni w zasadzie rolę kosmetyczną, pozwalając na nadanie stronie zwykłej nazwy tekstowej. Nazwa ta widoczna jest na pasku tytułowym, jak również w historii i zakładkach.

#### Metoda document.write()

Metoda document.write() może być wykorzystywana zarówno w skryptach tworzących treść strony podczas jej otwierania, jak i w skryptach wywoływanych z opóźnieniem, używanych do tworzenia nowych stron w tym samym bądź innym oknie.

W wywołaniu metody podaje się jeden łańcuch, stanowiący fragment HTML-owego kodu wpisywanego do okna lub ramki. Parametrami łańcuchowymi mogą być zmienne lub dowolne inne wyrażenia przyjmujące wartości łańcuchowe. Bardzo często we wpisywanej do okna zawartość umieszczane są HTML-owe znaczniki.

Pamiętaj, że po otwarciu strony, strumień wyjściowy przeglądarki jest automatycznie zamykany. Po tym fakcie, metoda document.write() wykonana w odniesieniu do aktualnej strony, powoduje natychmiastowe wymazanie jej bieżącej zawartości (w tym zmiennych i innych wartości w dokumencie). Jeśli więc zawartość aktualnej strony ma być zastąpiona nowym HTML-owym kodem wpisywanym do dokumentu za pomocą skryptu, kod ten należy umieścić w zmiennej i wpisać go za pomocą tylko jednej metody document.write(). Nie jest konieczne usuwanie starej zawartości strony ani otwieranie nowego strumienia danych. Wszystkim zajmie się metoda document.write().

Ostatnia dobra rada dotycząca metody document.write() wiąże się z pokrewną jej metodą document.close(). Skrypt musi zamknąć strumień wyjściowy po zakończeniu zapisywania zawartości do okna (aktualnego bądź dowolnego innego). Po wykonaniu ostatniej metody document.write(), umieszczonej w skrypcie wywoływanym z opóźnieniem należy pamiętać, aby wywołać metodę document.close(). Jeśli tego zaniechamy, to może się okazać, że rysunki i formularze nie będą widoczne, także dowolna inna metoda document.write() wywołana później dopisze jedynie tekst do strony, zamiast wyczyścić aktualną jej zawartość i rozpocząć pisanie od nowa. Przykład użycia metody document.write() znaleźć można w dwóch poniższych wersjach tej samej aplikacji. W jednej z nich tekst wpisywany jest do tego samego dokumentu, który zawiera skrypt, a w drugiej do samodzielnego okna. Wpisz każdy z dwóch dokumentów, zapisz go i otwórz w przeglądarce.

Kod z listingu 8.2 tworzy przycisk, którego naciśnięcie powoduje wpisanie do dokumentu nowego HTML-owego kodu, w tym HTML-owych znaczników określających tytuł dokumentu i atrybut BGCOLOR dla znacznika <BODY>. Następnie za pomocą jednej instrukcji document.write(), cały gotowy już kod wpisywany jest do dokumentu, wymazując wszelkie pozostałości elementów strony zapisanych na listingu 8.2. Instrukcja document.close() jest natomiast niezbędna do odpowiedniego zamknięcia strumienia wyjściowego. Po odczytaniu dokumentu oraz naciśnięciu przycisku polecenia zmieniającego zawartość strony, warto zwrócić uwagę, że zmieniony został również tytuł dokumentu w oknie przeglądarki. Wróć do dokumentu oryginalnego za pomocą przycisku Back (Wstecz) i ponownie naciśnij przycisk polecenia w dokumencie, zwracając tym razem uwagę na to, że dynamiczne tworzenie strony przebiega bardzo szybko, szybciej nawet niż ponowne odczytanie dokumentu oryginalnego.

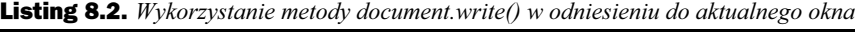

```
<HTML>
<HEAD>
<TITLE>Wpisywanie tekstu to bieżącego dokumentu</TITLE>
<SCRIPT LANGUAGE="JavaScript">
function reWrite() {
   // przygotowanie zawartości nowego okna
  var newContent = "<HTML><HEAD><TITLE>Nowy dokument
</TITLE></HEAD>"
  newContent += "<BODY BGCOLOR='aqua'><H1>Ten dokument jest
całkiem nowy.</H1>"
  newContent += "Naciśnij przycisk Back (Wstecz), aby
zobaczyć dokument oryginalny."
  newContent += "</BODY></HTML>"
```

```
 // wpisanie dokumentu HTML do nowego okna
   document.write(newContent)
   document.close() // koniec wpisywania tekstu
}
</SCRIPT>
</HEAD>
<BODY>
<FORM>
<INPUT TYPE="button" VALUE="Zmień treść dokumentu"
\& on Click="reWrite()">
</FORM>
</BODY>
</HTML>
```
Na listingu 8.3 mamy do czynienia z nieco bardziej złożoną sytuacją, bowiem skrypt tworzy podokno, do którego wpisuje następnie generowany automatycznie dokument. Aby w obu wykorzystywanych w skrypcie funkcjach możliwe było odwoływanie się do nowego okna, zmienna newWindow deklarowana jest jako zmienna globalna. Natychmiast po otwarciu strony, obsługa zdarzenia onLoad= wywołuje funkcję makeNew-Window(). Funkcja ta tworzy puste podokno. W trzecim parametrze metody window. open() podałem właściwość powodującą wyświetlenie w podoknie paska stanu.

Przycisk na stronie wywołuje funkcję subWrite(). Pierwsze zadanie funkcji polega na sprawdzeniu właściwości closed podokna. Właściwość ta (dostępna jedynie w nowszych wersjach przeglądarek) zwraca wartość true, w przypadku gdy okno, do którego się odwołujemy jest zamknięte. Jeśli rzeczywiście zachodzi taka sytuacja (użytkownik mógł samodzielnie zamknąć okno) ponownie wywoływana jest funkcja makeNewWindow(), która po raz kolejny otwiera okno.

Teraz, gdy nowe okno jest już otwarte, w zmiennej łańcuchowej przygotowujemy jego zawartość. Tak jak w przypadku kodu na listingu 8.2, wszystko wpisywane jest do okna za jednym razem (choć nie jest to konieczne, gdy tekst wpisywany jest do samodzielnych okien). Następnie wywoływana jest metoda close(). Warto zwrócić uwagę na istotną różnicę w wywołaniach metod zarówno close() jak i open() – w przeciwieństwie do kodu na listingu 8.2 w jednym i drugim przypadku podawane jest odwołanie do podokna.

```
Listing 8.3. Wykorzystanie metody document.write() w samodzielnym oknie
```

```
<HTML><HEAD>
<TITLE>Wpisywanie tekstu to okna potomnego</TITLE>
<SCRIPT LANGUAGE="JavaScript">
var newWindow
function makeNewWindow() {
  newWindow = window.open("","","status,height=200,width=300")
}
function subWrite() {
   // utworzenie okna, jeśli ktoś je wcześniej zamknął
   if (newWindow.closed) {
    makeNewWindow()
 }
   // przygotowanie zawartości nowego okna
```

```
 var newContent = "<HTML><HEAD><TITLE>Nowy dokument
</TITLE></HEAD>"
  newContent += "<BODY BGCOLOR='coral'><H1>Ten dokument jest
całkiem nowy.</H1>"
   newContent += "Naciśnij przycisk Back (Wstecz), aby zobaczyć
dokument oryginalny."
  newContent += "</BODY></HTML>"
   // wpisanie dokumentu HTML do nowego okna
  newWindow.document.write(newContent)
  newWindow.document.close() // koniec wpisywania tekstu
}
</SCRIPT>
</HEAD>
<BODY onLoad="makeNewWindow()">
<FORM><INPUT TYPE="button" VALUE="Zmień treść dokumentu"
onClick="subWrite()">
</FORM>
</BODY>
</HTML>
```
## Obiekt link

W hierarchii obiektów, do obiektu document przyporządkowany jest również obiekt link, czyli łącze. Dokument może zawierać dowolną liczbę łącz, tak więc w razie potrzeby w odwołaniach do tych obiektów najczęściej używa się składni korzystającej z tablic i indeksów:

document.links[n].nazwaWłaściwości

Najczęściej łącz nie obsługuje się za pomocą skryptów. Wiąże się jednak z nimi pewien ciekawy aspekt języka. Jeśli kliknięcie łącza ma powodować wykonanie skryptu, a nie natychmiastowe przejście pod wskazany adres URL, w atrybucie HREF znacznika można dokonać przekierowania, tak aby wskazywana była funkcja skryptu.

Technika ta wiąże się z zastosowaniem pseudoadresu URL, rozpoczynającego się od łańcucha javascript:. Jeśli za tym łańcuchem umieścimy nazwę funkcji, przeglądarki obsługujące skrypty uruchomią ją. Funkcja ta, aby nie wprowadzać zamieszania, powinna ostatecznie dokonywać jakiejś nawigacji, zastosowanie skryptu pozwala jednak na wykonanie również innych czynności, na przykład na jednoczesną zmianę zawartości dwóch ramek w zdefiniowanym układzie.

Konstrukcja, którą należy umieścić wewnątrz łącza wygląda następująco:

```
<A HREF="javascript:void nazwaFunkcji
([parametr1]...[parametrN])">...</A>
```
Dzięki zastosowaniu słowa kluczowego void łącze nie będzie próbowało wyświetlać wartości, które mogą być zwracane przez funkcję. O stosowaniu adresu javascript: należy pamiętać w przypadku wszystkich znaczników, zawierających atrybuty HREF i SRC. Jeśli w danym atrybucie możliwe jest podanie adres URL, poprawny będzie również adres rozpoczynający się od łańcucha javascript:. Może okazać się to pomocne przy pisaniu skryptów obsługujących mapy po stronie klienta, które niekoniecznie prowadzą w jakieś miejsce, ale powodują, że na stronie zaczyna się coś dziać.

Kolejny logiczny krok w poznawaniu hierarchii obiektów dokumentu wiąże się z formularzem. Zajmiemy się nim w kolejnym rozdziale.

## Ćwiczenia

- 1. Rozstrzygnij, które z poniższych odwołań są poprawne, a które nie. Omów błędy występujące w odwołaniach nieprawidłowych.
	- a. window.document.form[0]
	- b. self.entryForm.entryField.value
	- c. document.forms[2].name
	- d. entryForm.entryField.value
	- e. newWindow.document.write("Hej!")
- 2. Zapisz instrukcję JavaScriptu, wyświetlającą wiadomość na pasku stanu, która wita użytkowników na stronie sieci Web.
- 3. Napisz instrukcję JavaScriptu, wyświetlającą tę samą wiadomość w dokumencie jako nagłówek <H1> strony.
- 4. Utwórz stronę, która w czasie otwierania pyta się użytkownika o jego imię (za pomocą okna dialogowego), a następnie wita użytkownika po imieniu za pomocą tekstu wyświetlanego w części <BODY>.
- 5. Utwórz stronę, po otwarciu której automatycznie wyświetlane byłoby okno dialogowe informujące użytkownika o aktualnym adresie URL.